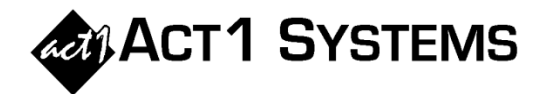

## Did you know...

Affiliate System can show 1-week Cume and 4-week Cume results side-by-side within the Reach Audience report.

When running a Reach Audience report, the Report Options dialog will enable a checkbox (near the entry of weeks) called "**Show Cume for given number of weeks**". If this box is checked, then a Cume column will be inserted after the Reach column. For the number of weeks, multiple week values can be entered separated by commas, such as **1, 4** to display results for 1-week and 4-weeks on the same report.

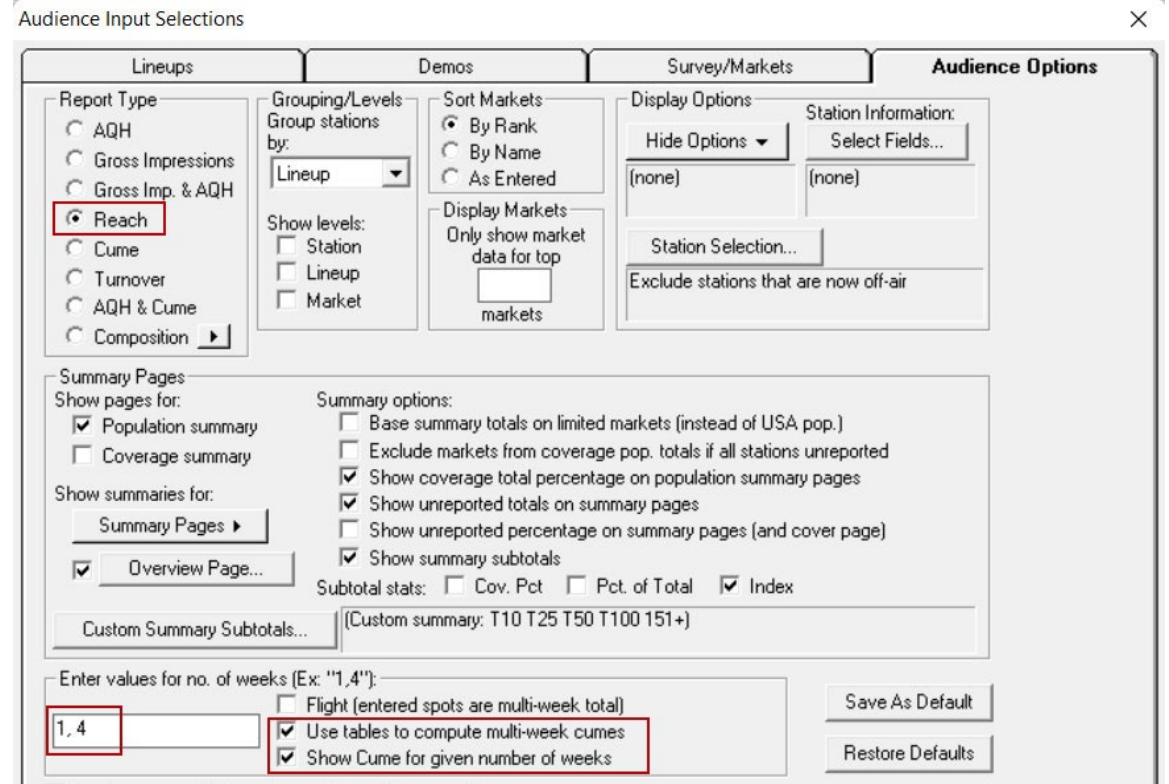

If the number of weeks is 1, the Cume column heading will say "Dayparts Cume" (as usual). However, when "**Use tables to compute multi-week cumes**" is checked, the heading will say "MultiWk Cume" if the number of weeks is 2 or more, to indicate that the cume value has been adjusted based on Nielsen's multi-week Cume factor.

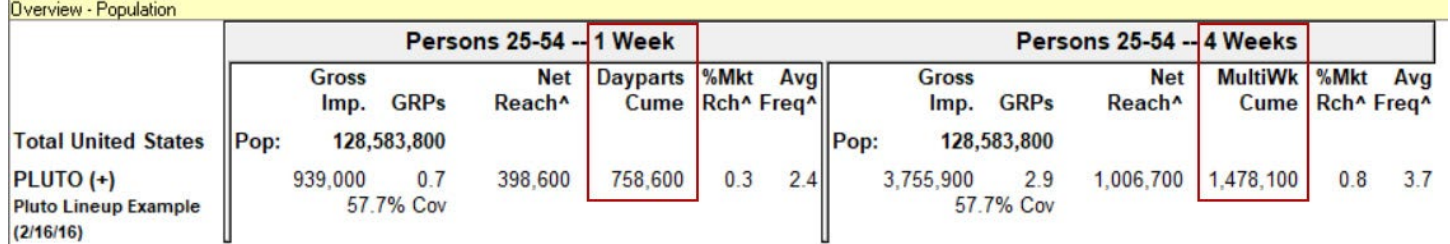

You can contact ACT 1 Systems at **(818) 347-6400** (x10 for Rob, x16 for David) for **unlimited free phone or screen-sharing training** during our regular business hours from 8:00am–5:00pm Pacific Time. Call us as often as you need to get answers to your questions, no matter how complex or trivial. You can also send an e-mail to Rob [\(rfite@act1systems.com\)](mailto:rfite@act1systems.com) or David [\(ddavidson@act1systems.com\)](mailto:ddavidson@act1systems.com) any time.